Ottostrasse 24 Postfach 7001 Chur Tel. 081 257 41 11 Fax 081 257 42 22 www.sva.gr.ch

 $\overline{\mathsf{V}}\mathsf{A}$  Graubünden Sozialversicherungen

Assicuranzas socialas Assicurazioni sociali

Aktivierungscode erstellen

## **Mitarbeitende zu AHVeasy einladen**

Gehen Sie als Benutzeradministrator so vor:

- Loggen Sie sich bei AHVeasy ein
- Wählen Sie "Jetzt starten" starten

Auf dem Grundbild sehen sie rechts das Register "Benutzerverwaltung"

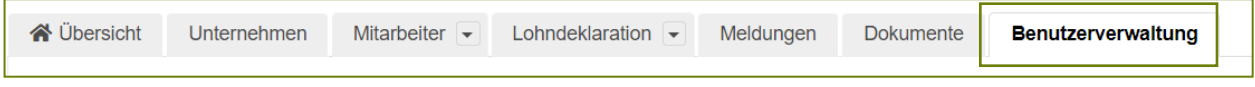

• Klicken Sie auf das Register "Benutzerverwaltung"

#### Danach wechselt die Ansicht

• Den Button "Aktivierungscode erstellen" anklicken

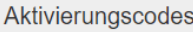

#### Nun öffnet sich ein Pop Up Fenster

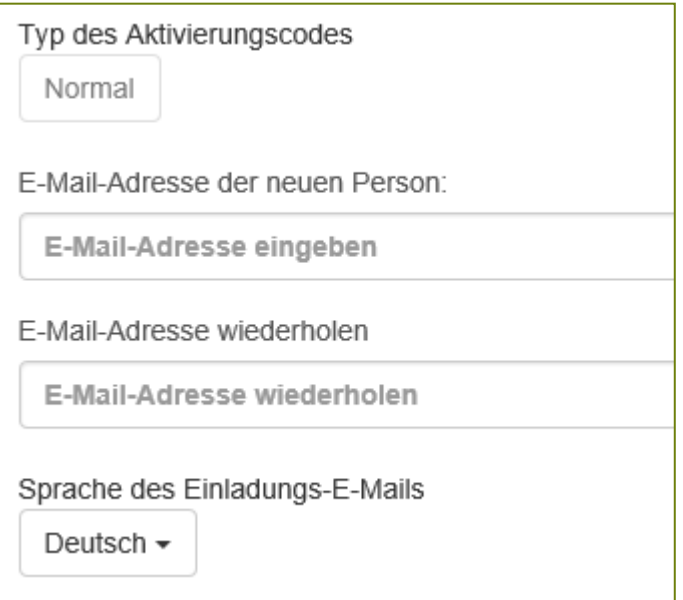

Bitte erfassen Sie die E-Mail Adresse Ihres Mitarbeitenden und wählen Sie die gewünschte Sprache aus. Anschliessend klicken Sie auf "Aktivierungscode erstellen".

Ihr Mitarbeitender erhält nun eine Mail mit den Angaben zur Registrierung.

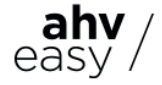

# **Berechtigungen für AHVeasy erteilen**

Sobald sich Ihr Mitarbeitender registriert und eingeloggt hat, können Sie als Benutzeradministrator ihm die Berechtigungen erteilen.

Gehen Sie als Benutzeradministrator so vor:

• Auf dem Grundbild rechts das Register "Benutzerverwaltung" anklicken

**N** Übersicht Unternehmen Mitarbeiter  $\overline{\phantom{a}}$ Lohndeklaration  $\overline{\phantom{a}}$ Dokumente Meldungen Benutzerverwaltung

- Ihren Mitarbeitenden auswählen und auf "Bearbeiten" klicken
- Die entsprechenden Berechtigungen erteilen
- Sofern Sie dem Mitarbeitenden ebenfalls die Administratorenrechte vergeben möchten, setzen Sie vor Benutzeradministrator ein Häkchen.

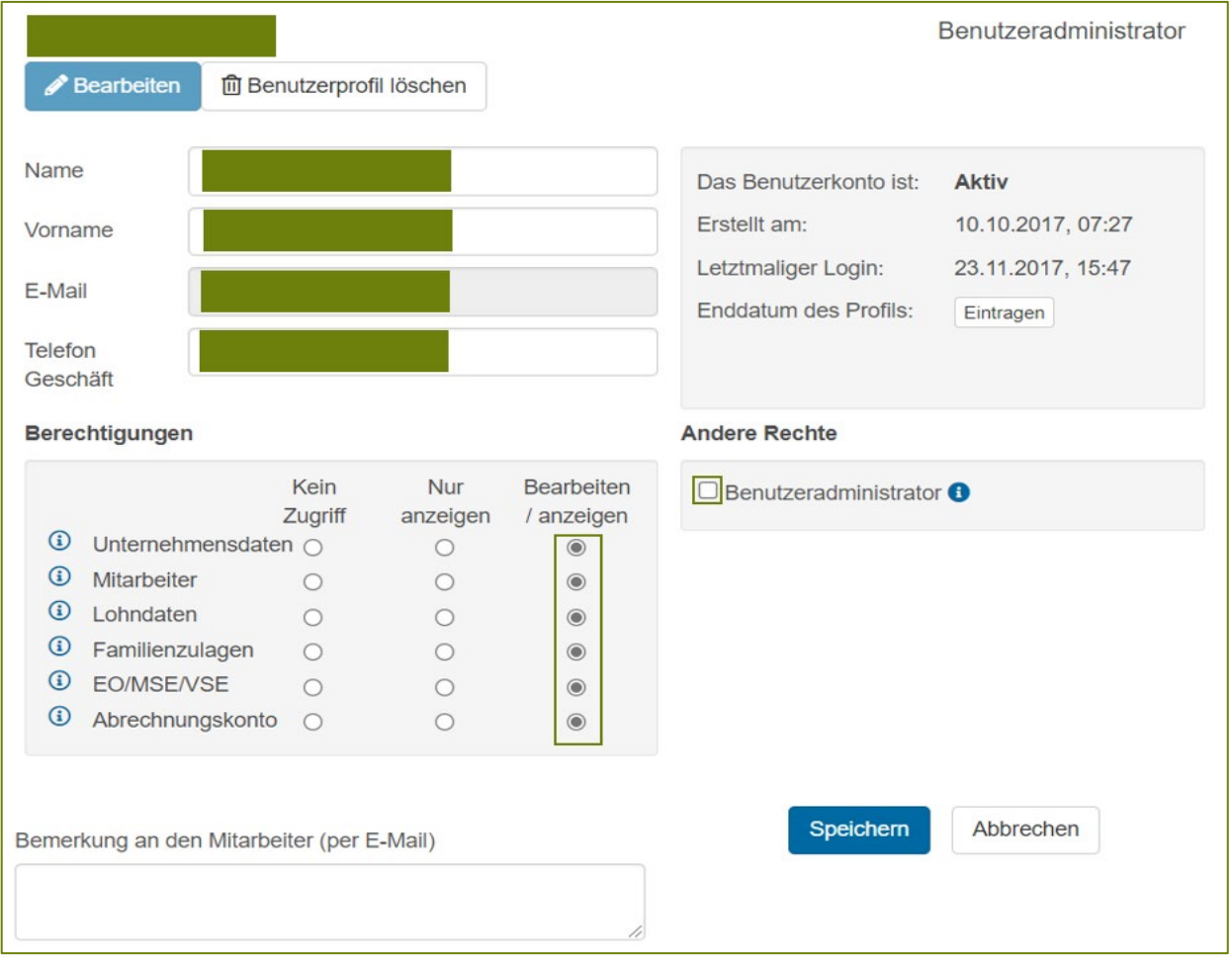

- Bei der Berechtigung "kein Zugriff" kann der Mitarbeitende die Daten weder einsehen noch bearbeiten.
- Die Berechtigung "nur anzeigen" erlauben es dem Mitarbeitenden, Daten in den entsprechenden Bereichen einzusehen. Bearbeiten oder Meldungen absetzen kann er dabei aber nicht.
- Die Berechtigung "bearbeiten/anzeigen" erlauben es dem Mitarbeitenden, Daten in den entsprechenden Bereichen einzusehen und zu bearbeiten/mutieren.
- Anschliessend auf "Speichern" klicken um die erfassten Berechtigungen zu speichern.

### **Hinweis:**

Um die Berechtigungen zu aktivieren muss der Mitarbeitende auf die Startseite zurückkehren und "Jetzt starten" neu auswählen.

Kontaktieren Sie uns, wenn Sie Fragen zu AHVeasy haben.

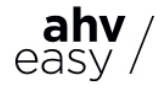

Supportteam AHVeasy [ahveasy@sva.gr.ch](mailto:ahveasy@sva.gr.ch) [www.ahveasy.ch](http://www.ahveasy.ch/) Seite **2** von **2**